# ArcGIS Pro Terminology Guide

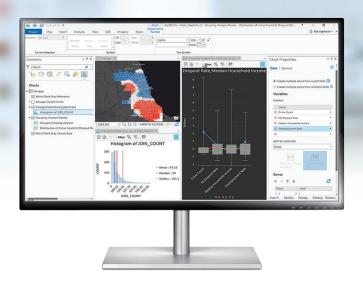

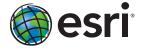

# **Sharing**

# Terminology and User Interface Cross-Reference

| 4 010 0                          |                                                                                    |
|----------------------------------|------------------------------------------------------------------------------------|
| ArcGIS Pro                       | ArcMap and Other ArcGIS Desktop Applications                                       |
| Share content                    | Umbrella term referring to packaging, publishing, and sharing new ArcGIS Pro items |
| Project package (.ppkx)          | File type used to package an entire project (new in ArcGIS Pro)                    |
| Map package (.mpkx)              | File type used to package a map; similar to an .mpk file                           |
| Layer package (.lpkx)            | File type used to package an individual layer; similar to an .lpk file             |
| Share or publish a web layer     | Publish a service                                                                  |
| Share Web Layer pane             | Publishing wizard and Service Editor                                               |
| Messages tab                     | Similar to the Prepare window                                                      |
| Web layer                        | Service                                                                            |
| Web feature layer                | Feature service                                                                    |
| Web tile layer                   | Tile service/Cached map service                                                    |
| Project template (.aptx)         | File type used to build a template for a new project (new in ArcGIS Pro)           |
| Save As Map File                 | Similar to File > Save As                                                          |
| Map file (.mapx)                 | Similar to an .mxd file                                                            |
| Save As Layer File               | Similar to Save As Layer File                                                      |
| Layer file (.lyrx)               | Similar to an .lyr file                                                            |
| Export Map                       | Similar to File > Export Map                                                       |
| Tile package (.tpk)              | File type used to package web map or elevation tiles                               |
| Vector tile package (.vtpk)      | File type used to package vector tiles and styles                                  |
| Scene layer package (.slpk)      | File type used to package multipatch, point and point cloud features               |
| Geoprocessing package<br>(.gpkx) | File type used to share analysis services                                          |
| Mobile map package (.mmpk)       | File type used to share maps, basemaps, locators, and networks to mobile apps      |

# Essential Terminology or Functionality That's New to ArcGIS® Pro

| ArcGIS®<br>Pro          | Usage                                                                                                    | Similar Concepts in Other<br>ArcGIS Desktop Applications                                                                           |
|-------------------------|----------------------------------------------------------------------------------------------------|----------------------------------------------------------------------------------------------------|
| Project                 | A collection of related geographic datasets, maps,<br>layouts, tools, settings, and resources, saved in an<br>.aprx file |                                                                                                    |
| Мар                     | The project item used to display and work with geographic data in two dimensions (A map opens in a map view.)            | Data frame                                                                                                    |
| Scene                   | The project item used to display and work with geographic data in three dimensions                                       | Global scene: ArcGlobe™ document (.3dd)<br>Local scene: ArcScene™ document (.sxd)                                                  |
| Ribbon                  | The rectangular area across the top of the application composed of tabs that contain software functionality              | User interface menus and toolbars                                                                                                  |
| Tab on the ribbon       | A region on the ribbon that groups related software commands                                                             | Toolbar                                                                                                    |
| View                    | The window representing the primary work area of the application                                                         | Similar to a map view or layout view, but there can be other types in ArcGIS Pro                                                   |
| Active view             | The view that currently has keyboard focus (The active view controls the contents of the ribbon.)                        | Active data frame                                                                                                    |
| Pane                    | A dockable window that contains a related set of commands                                                                | Dockable window                                                                                                    |
| Gallery                 | A rectangular window or menu that presents an array or grid of visual choices                                            |                                                                                                    |
| Task                    | A set of preconfigured steps to guide users through a workflow or business process                                       | Similar to functionality in the Task Assistant<br>Manager extension                                                                |
| Quick Access<br>Toolbar | A collection of icons located on the title bar that provides shortcuts to commonly used commands                         |                                                                                                    |
| Portal                  | Connection to an ArcGIS Online or Portal for<br>ArcGIS organization                                                      | Similar to ArcGIS Administrator > Add Portal<br>Connection. In ArcGIS Pro, connect to a<br>portal on the Project tab > Portals tab |
| ScreenTips              | Pop-up info tips that appear when you hover over the ribbon                                                              | Hover over a button on a toolbar                                                                                                   |
| KeyTips                 | Small tips that appear when you press the Alt key and show keyboard shortcuts for the ribbon                             | Press Alt and an underlined letter                                                                                                 |
| Range                   | Optional dynamic filter that can be applied to a map based on numeric values                                             | Has the similar concept in other Desktop<br>apps of a Geoprocessing Service<br>Project pane is renamed to Catalog pane             |
| Web Tool                | An analysis tool that runs through the web or on a server                                                                |                                                                                                    |
| ArcPy.da                | Python module for data access                                                                                            |                                                                                                    |
| ArcPy.na                | Python module for network analysis                                                                                       |                                                                                                    |
| ArcPy.sa                | Python module for spatial analysis                                                                                       |                                                                                                    |
| ArcPy.wmx               | Python module for workflow management                                                                                    |                                                                                                    |

## **General Items**

# Terminology and User Interface Cross-Reference

| ArcGIS Pro                                                                  | ArcMap and Other ArcGIS Desktop Products                                                                                |
|-----------------------------------------------------------------------------|----------------------------------------------------------------------------------------------------|
| Contents pane                                                               | Table of Contents window                                                                                                |
| Catalog pane and<br>Catalog view                                            | Similar to the Catalog window                                                                                           |
| Map view                                                                    | Data view                                                                                                    |
| Layout view                                                                 | Layout view; layout of an ArcMap document (.mxd)                                                                        |
| Select item in Contents<br>pane to open additional<br>ribbon tabs and tools | Right-click item in Contents window to access the context menu (This is still available in ArcGIS Pro.)                 |
| Explore tool                                                                | Contains functionality of Pan, Zoom, and other navigation tools, and HTML Pop-Up and Identify tools                     |
| Click with the Explore tool                                                 | Get a pop-up window about what you clicked; similar to HTML<br>Pop-Up and Identify tools                                |
| Attributes pane                                                             | Similar to the Attributes and Identify Results windows, also allows editing                                             |
| Default project database                                                    | Default map (or scene or globe) document geodatabase                                                                    |
| Locate pane                                                                 | Find tool                                                                                                    |
| Add Folder                                                                  | Create Folder Connection                                                                                                |
| Edit tab on the ribbon                                                      | Editor toolbar                                                                                                    |
| Geoprocessing pane<br>(opened from the Analysis<br>tab)                     | Search tools, show the system toolbox, and run geoprocessing tools; similar to ArcToolbox™ window and tool dialog boxes |
| Geoprocessing History                                                       | Results window                                                                                                    |
| Fields, Subtypes, and<br>Domains views                                      | Feature Class Properties and Geodatabase Properties dialog boxes                                                        |
| Project tab > Options                                                       | Contains settings for customizing ArcGIS Pro                                                                            |
| Data tab > Export Features (opens Copy Features tool)                       | Right-click a layer in the table of contents > Data > Export Data                                                       |
| Active Portal                                                               | Default connection to the ArcGIS Online or Portal for ArcGIS organization where you share and search for content        |

# Mapping and Visualization

Terminology and User Interface Cross-Reference

| ArcGIS Pro                     | ArcMap and Other ArcGIS Desktop Applications                                                            |
|--------------------------------|----------------------------------------------------------------------------------------------------|
| Symbology pane                 | Symbology tab on the Layer Properties dialog box                                                        |
| Symbology pane > Gallery       | Symbol Selector                                                                                         |
| Symbology pane > Properties    | Symbol Property Editor                                                                                  |
| Point symbol                   | Marker symbol                                                                                           |
| Polygon symbol                 | Fill symbol                                                                                             |
| Color scheme                   | Color ramp                                                                                              |
| Style File                     | Style File                                                                                              |
| Favorites style                | Personal style                                                                                          |
| Project styles                 | Referenced styles                                                                                       |
| Preset layer                   | A prebuilt layer embedded in ArcGIS Pro that only requires a data source                                |
| Raster functions               | Similar to Image Analysis window > Processing section, but exposes all functions and more functionality |
| Appearance tab for rasters     | Similar to Image Analysis window > Display section                                                      |
| Activate map frame on a layout | Similar to focus data frame on a layout                                                                 |
| Element pane                   | Element property dialog boxes                                                                           |
| Save As Layout File            | Similar to File > Save As                                                                               |
| Layout file (.pagx)            | Similar to templates                                                                                    |
| ArcPy.mp                       | Significant update to the ArcPy.mapping module for Python scripting                                     |

## **Editing**

| ArcGIS Pro                                        | Similar Concepts in Other ArcGIS Desktop Applications                        |
|---------------------------------------------------|------------------------------------------------------------------------------|
| Editing is enabled at all times                   | Start editing                                                                |
| Active Select tool on the<br>Modify Features pane | Edit tool                                                                    |
| Create Features pane                              | Create Features window                                                       |
| Modify Features pane                              | Contains tools for editing features, similar to those on editing toolbars    |
| Manage Templates pane                             | Organize Feature Templates window                                            |
| Reposition toolbar                                | Contains Move, Scale, and Rotate tools, similar to those on editing toolbars |
| Construction toolbar                              | Contains segment construction tools, similar to those on editing toolbars    |
| Vertices toolbar                                  | Edit Vertices toolbar                                                        |

#### **Additional ArcGIS Resources**

ArcGIS Online: arcgis.com

What's New in ArcGIS: esri.com/whatsnew

Support: esri.com/support Training: esri.com/training Books: esri.com/esripress

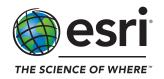

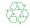

#### Introduction:

The ArcGIS Pro app:

http://pro.arcgis.com/en/pro-app/

Get started with ArcGIS Pro:

http://pro.arcgis.com/en/pro-app/get-started/faq.htm

Overview: http://pro.arcgis.com/en/pro-app/get-started/overview-of-arcgis-pro.htm

Esri Documentation starting point: <a href="https://doc.arcgis.com/en/">https://doc.arcgis.com/en/</a>

**Videos on ArcGIS Pro:** 

Esri Channel – search on ArcGIS Pro: <a href="https://www.youtube.com/user/esritv/search?query=arcgis+pro">https://www.youtube.com/user/esritv/search?query=arcgis+pro</a>

Joseph Kerski's channel – search on ArcGIS Pro:

https://www.youtube.com/user/geographyuberalles/search?query=arcgis+pro

### Migrating from ArcMap to ArcGIS Pro:

Migrating to Pro:

http://pro.arcgis.com/en/pro-app/get-started/migrate-to-arcgis-pro.htm

One user's guide:

https://www.esri.com/arcgis-blog/products/arcgis-pro/administration/my-road-to-pro-a-guide-to-getting-up-and-running-with-arcgis-pro-in-a-redlands-minute/

#### Lessons:

10 Lessons using public domain geospatial data and solving problems:

http://spatialreserves.wordpress.com

The Learn Lesson Library: <a href="http://learn.arcgis.com">http://learn.arcgis.com</a>

Lessons are also included in Esri training and in books (see below).

#### **Esri Training:**

Esri Training: Webinars, activities, courses, and more: <a href="http://www.esri.com/training">http://www.esri.com/training</a>

Esri Higher Education Training Document:

https://community.esri.com/docs/DOC-11266-esri-elearninghigher-ed-planning-guidespring2018pdf

ArcGIS Pro Quick Start Tutorials:

http://pro.arcgis.com/en/pro-app/get-started/pro-quickstart-tutorials.htm

Esri MOOCs: <a href="http://www.esri.com/mooc">http://www.esri.com/mooc</a> – Cartography, Earth Imagery at Work, and Going Places with Spatial Analysis both use ArcGIS Pro, Insights, and other tools.

Authoring 3D Scenes:

https://www.esri.com/arcgis-blog/products/arcgis-online/3d-gis/authoring-3d-layers-and-creating-web-scenes-in-arcgis-online/

Getting Started with ArcGIS Pro: Introduces the ribbon-style interface, project-based organization, and key capabilities of ArcGIS Pro:

https://www.esri.com/training/catalog/57630435851d31e02a43f007/getting-started-with-arcgis-pro/

Displaying Data in ArcGIS Pro: Introduces ArcGIS Pro tools for symbology.

https://www.esri.com/training/catalog/57630433851d31e02a43ee9e/displaying-data-in-arcgis-pro/

3D Visualization Using ArcGIS Pro: Introduces the ArcGIS Pro 3D environment and explains how to create and share realistic 3D scenes.

https://www.esri.com/training/catalog/5763042d851d31e02a43ed91/3d-visualization-using-arcgis-pro/

Managing Map Layers in ArcGIS Pro: Introduces basic layer property settings.

https://www.esri.com/training/catalog/57630431851d31e02a43ee5e/managing-map-layers-in-arcgis-pro/

Querying Data Using ArcGIS Pro: Teaches the building blocks of query expression and how to select features that meet one or more attribute criteria.

https://www.esri.com/training/catalog/57630433851d31e02a43eeaa/querying-data-using-arcgis-pro/

Integrating Data in ArcGIS Pro: Teaches GIS data concepts and adding data to a geodatabase: <a href="https://www.esri.com/training/catalog/57630436851d31e02a43f0fd/integrating-data-in-arcgis-pro/">https://www.esri.com/training/catalog/57630436851d31e02a43f0fd/integrating-data-in-arcgis-pro/</a>

Preparing to Perform Analysis Using ArcGIS Pro: Presents using ArcGIS geoprocessing tools that support spatial analysis projects. Discusses how to choose the appropriate tool, and works through a short project:

https://www.esri.com/training/catalog/57630435851d31e02a43f022/preparing-to-perform-analysis-using-arcgis-pro/

Automating Workflows Using ArcGIS Pro Tasks: Teaches how to create and share ArcGIS Pro tasks to increase productivity:

 $\frac{https://www.esri.com/training/catalog/57957ed130a990c02999b51c/automating-workflows-using-arcgis-pro-tasks/$ 

Sharing Maps and Layers with ArcGIS Pro: Teaches best practices for sharing projects, maps, layers, tools, and other items using a portal, such as ArcGIS Online:

https://www.esri.com/training/catalog/57630436851d31e02a43f0eb/sharing-maps-and-layers-with-arcgis-pro/

Actionable intelligence – spreadsheet and symbology:

https://www.esri.com/training/catalog/57660973ed5a246c117f0f82/actionable-intelligence/

#### Cartographic creations:

https://www.esri.com/training/catalog/592480f42a01eb14e793d0e7/cartographic-creations-in-arcgis-pro/

Creating and sharing animations:

https://www.esri.com/training/catalog/58517380d33f8b0b47b78e3f/creating-and-sharing-animation-in-arcgis-pro/

## Creating vector tiles:

https://www.esri.com/training/catalog/5851736fd33f8b0b47b78e26/creating-vector-tiles-in-arcgis-pro/

ArcGIS Pro editing essentials:

https://www.esri.com/training/catalog/5a01f9d077179c47d977f270/arcgis-pro-editing-essentials/

Assess burn scars with satellite imagery:

https://www.esri.com/training/catalog/576609bded5a246c117f0f90/assess-burn-scars-with-satellite-imagery/

Distance analysis using ArcGIS Pro:

https://www.esri.com/training/catalog/57630433851d31e02a43eee1/distance-analysis-using-arcgis-pro/

Terrain analysis using ArcGIS Pro:

https://www.esri.com/training/catalog/57630436851d31e02a43f18f/terrain-analysis-using-arcgis-pro/

Creating viewsheds using ArcGIS Pro:

https://www.esri.com/training/catalog/57d8718d8b3e1ff2376bf91c/performing-viewshed-analysis-in-arcgis-pro/

Creating Optimized routes using ArcGIS Pro:

https://www.esri.com/training/catalog/57ae3ba542de278c0a03657f/creating-optimized-routes-using-arcgis-pro/

Generating Service areas using ArcGIS Pro:

https://www.esri.com/training/catalog/57bcfdd581e455607e4a59aa/generating-service-areas-using-arcgis-pro/

Regression analysis using ArcGIS Pro:

https://www.esri.com/training/catalog/57630430851d31e02a43ee0c/introduction-to-regression-analysis-using-arcgis-pro/

Building geoprocessing models using ArcGIS Pro:

 $\frac{https://www.esri.com/training/catalog/57630433851d31e02a43eebc/building-geoprocessing-models-using-arcgis-pro/$ 

Using the R-ArcGIS bridge:

https://www.esri.com/training/catalog/58b5e417b89b7e000d8bfe45/using-the-r-arcgis-bridge/

Analyze crime using spatial statistics and the R ArcGIS bridge:

https://www.esri.com/training/catalog/58a20cbd2b739eb1438e9da5/analyze-crime-using-statistics-and-the-r-arcgis-bridge/

## **Scripting:**

Esri Developers: <a href="https://developers.arcgis.com/">https://developers.arcgis.com/</a>

Esri Developers Labs: <a href="https://developers.arcgis.com/labs/">https://developers.arcgis.com/labs/</a>

Arcade scripting language: <a href="https://developers.arcgis.com/arcade/">https://developers.arcgis.com/arcade/</a>

ArcPy

http://desktop.arcgis.com/en/arcmap/10.3/analyze/arcpy/a-quick-tour-of-arcpy.htm

Try It Live notebooks with the Python API:

https://developers.arcgis.com/python/guide/install-and-set-up/

#### **Books:**

Key publishers: Esri Press, Packt, McGraw Hill, Macmillan

Key authors: Tripp Corbin, Kathryn Keranen/Bob Kolvoord, Meribeth Price, Bradley Shellito, Pinde Fu

Key series: The GIS Tutorial, Getting to Know ArcGIS

15 selected books, shown below.

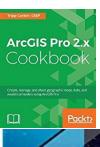

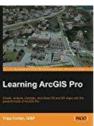

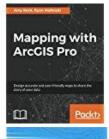

Understanding

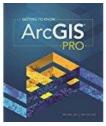

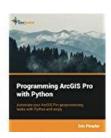

**USING ARCGIS PRO** 

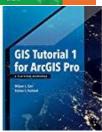

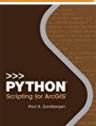

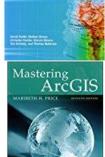

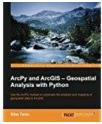

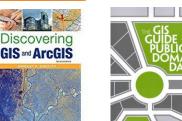

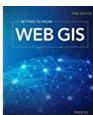

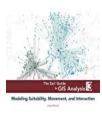